# **Шагналд тодорхойлох**

Нэр дэвшигчийг шагналд тодорхойлох үйлдлийг хийхдээ дараах алхамчилсан зааврын дагуу хийнэ. Үүнд:

- 1. **Шагнал** модулийг сонгож орно.
- 2. **НЭР ДЭВШИГЧ** мэдээллийн хэсэг рүү орно.
- 3. Цонхны баруун дээд талд байрлах **Шагналд тодорхойлох товчийг дарна**.
- 4. Нэр дэвшигчийн анкетыг бөглөх, шагнал болон сонгогдсон шагнал авахад бүрдүүлэх материалтай холбоотой хавсралт хэсгийн мэдээллийг оруулж хадгална.
- 5. Нэр дэвшигчийн мэдээллийг **илгээх** үйлдлийг хийнэ.

#### **Анхаарах нь:**

Ħ.

\* Нэр дэвшигч нь системд бүртгэл(цэцэрлэг, ЕБС, НТБТ-д ажиллаж байгаа)-тэй бол нэр дэвшигчийн системд бүртгэлтэй мэдээллийг засах боломжгүй байдлаар харуулна. Иймд БСМС-д бүртгэлтэй нэр дэвшигчийн мэдээллийг системд дутуу оруулсан бол нэр дэвшигчээр тодорхойлон, анкетыг онлайнаар илгээхээс өмнө системд дараах үйлдлийг байгууллагын сургалтын менежерийн эрхээр орж "Хүний нөөцийн удирдлагын систем"-д дараах үйлдлийг хийнэ.

- 1. Тухайн хүний хувийн мэдээлэл рүү орж хаяг, холбоо барих, боловсрол, ажлын түүх, өмнөх авсан шагналтай холбоотой мэдээллийг оруулж өгөх
- 2. Байгууллага нь хүний нөөцийн систем дээрхи өөрийн байгууллагын хаяг болон холбоо барих утасны дугаар, имэйлтэй холбоотой мэдээллээ оруулж хадгалсан байна.

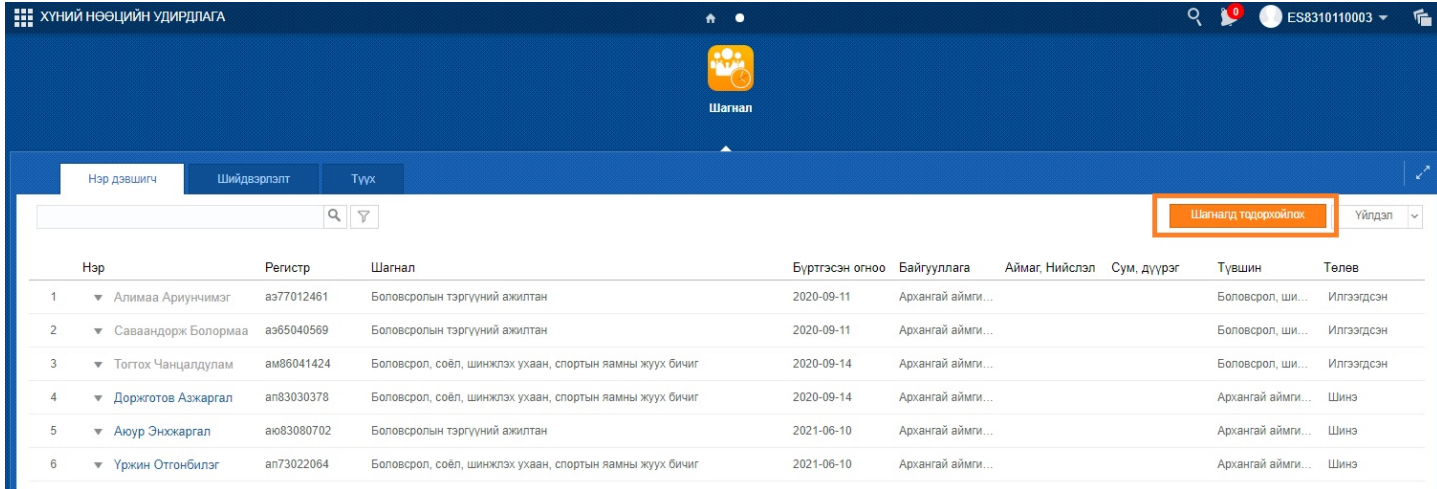

Цонхны баруун дээд талд байрлах **шагналд тодорхойлох** үйлдлийг хийхэд дараах цонх гарна.

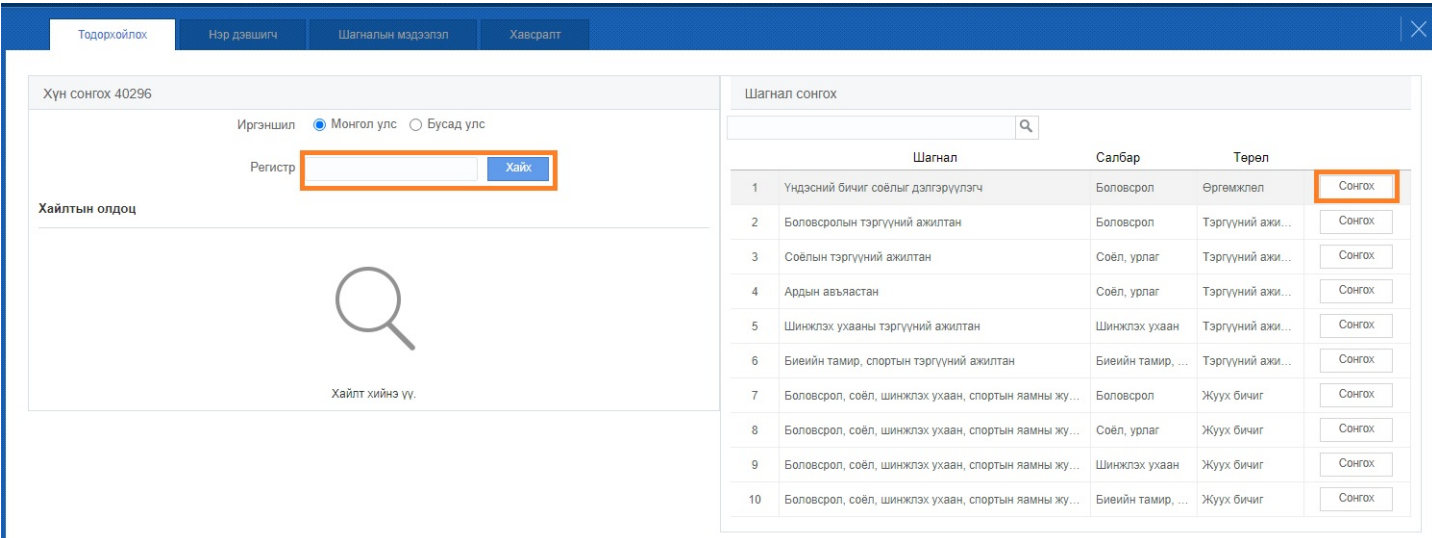

Шагналд тодорхойлон, нэр дэвшигчийн анкетыг илгээх үйлдэлд дараах бүлэг мэдээллийг оруулна. Үүнд:

- 1. **Тодорхойлох** (нэр дэвшигчийг болон шагналыг тодорхойлох)
- 2. **Нэр дэвшигч** (нэр дэвшигчийн холбоо барих, хаяг, боловсрол, ажлын түүх, өмнөх авсан шагналын мэдээлэл)
- 3. **Шагналын мэдээлэл** (Шагналд тодорхойлж байгаа байгууллага, шагналыг хариуцсан мэргэжилтэн, шагналыг өгөхөд шаардагдах шаардлагатай мэдээлэл)
- 4. **Хавсралт** (Сонгогдсон шагналд тодорхойлоход шаардагдах баримт материал)
- 5. **Илгээх** (Дараагийн шатны байгууллага руу илгээгдэнэ.)

Дээрх бүлэг мэдээллийг хэрхэн оруулахыг задалбал:

### 1. **Тодорхойлох:**

Дээрх цонхонд дараах үйлдлийг хийнэ.

- Нэр дэвшигчийн иргэншилийг сонгож шагналд тодорхойлох **хүнийг сонгох**
- Цонхны баруун талын шагналын жагсаалтаас тухайн хүнийг шагнуулах **шагнал**ыг сонгох үйлдлийг хийнэ.

Шагналд тодорхойлох нэр дэвшигчийн **Иргэншил**ийг сонгоно. **МОНГОЛ** бол

Нэр дэвшигчийн **регистр**ийг оруулахад доорхи цонх нээгдэнэ.

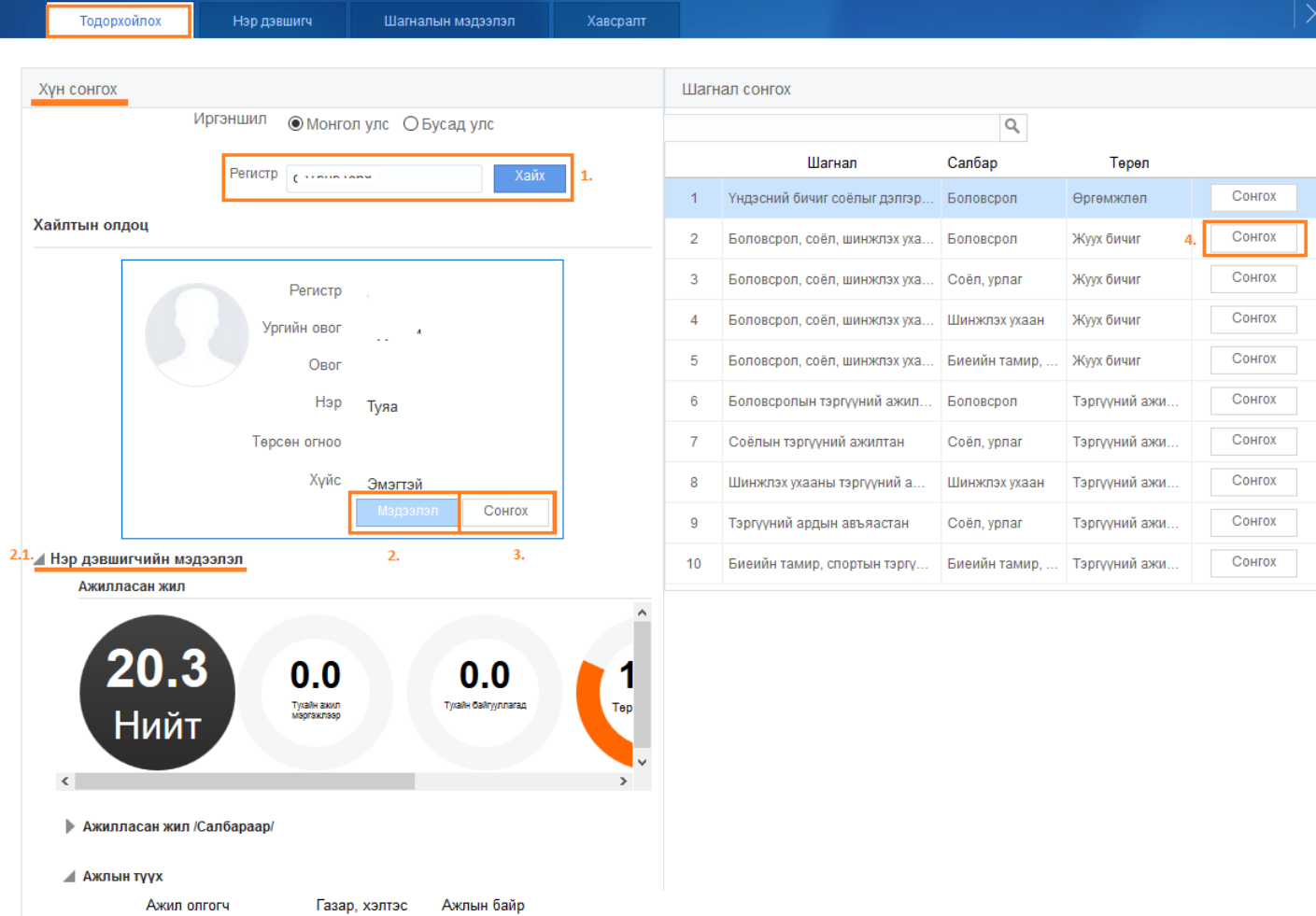

Цонхонд хийгдэх үйлдлийн дэлгэрэнгүй тайлбар:

## **Алхам Үйл явц**

1.